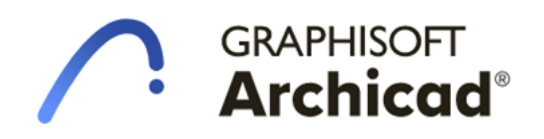

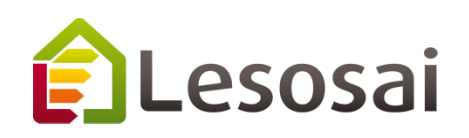

# **Importation et modélisation en ArchiCAD pour l'exportation des IFCs pour le calcul BEM sur Lesosai.**

**Example et Conseils**

**10.05.2021**

#### **INDICE**

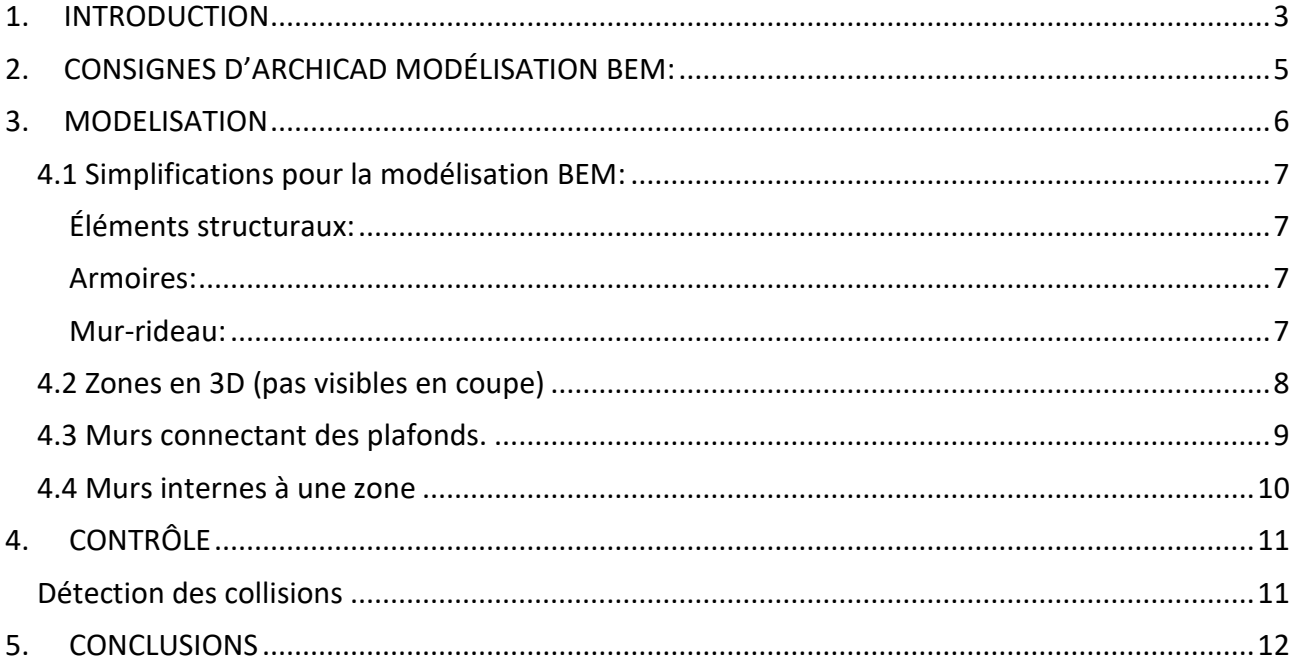

## 1. INTRODUCTION

<span id="page-2-0"></span>Le sujet de modélisation est la villa 'Aalseth Lane' fait par le bureau OpeningDesign au Wisconsin aux Etats Unis.

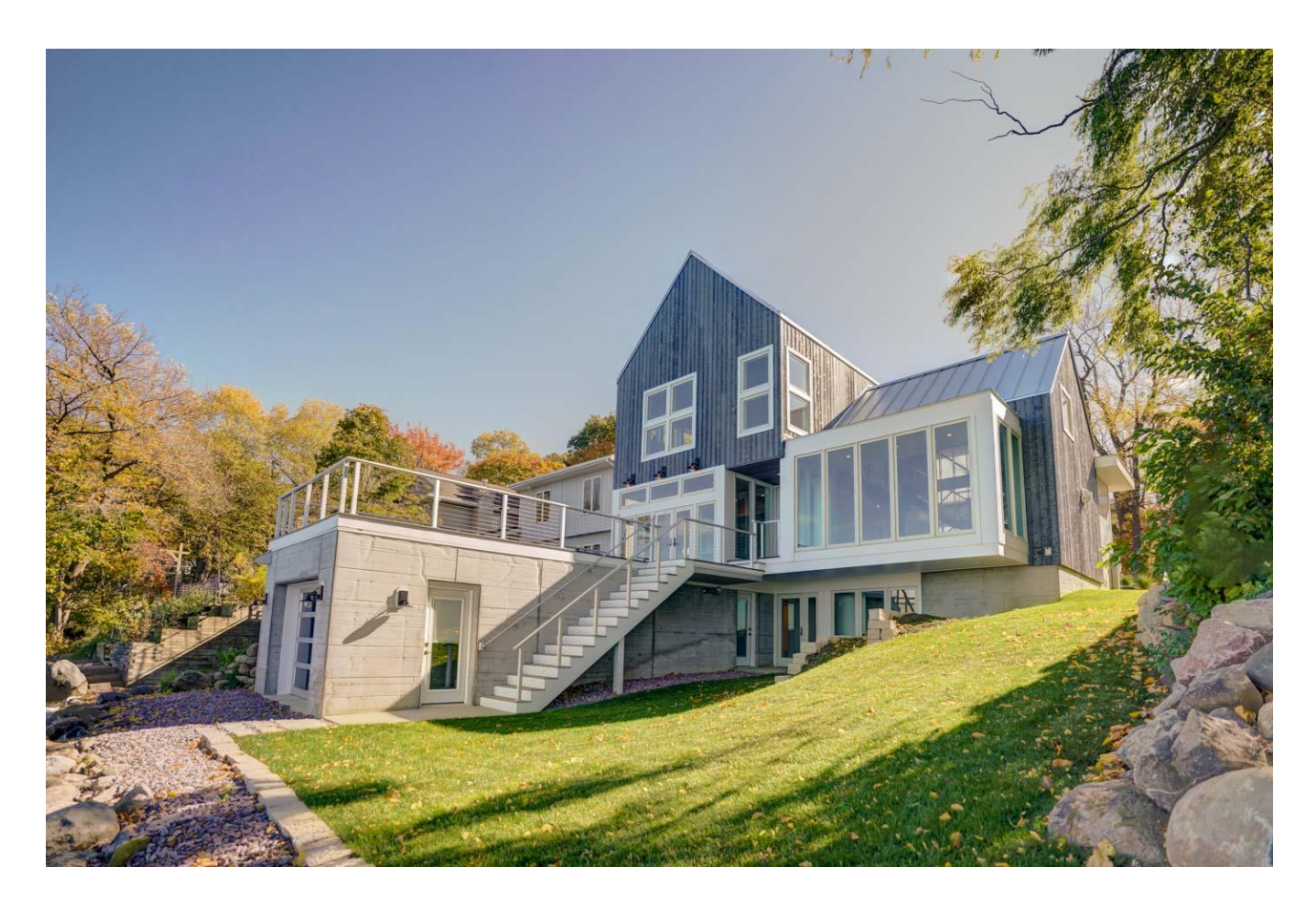

La villa sur 3 niveaux a une disposition des espaces intérieurs dont la modélisation n'est pas simple. Les espaces doivent être en 'contact' avec la face intérieure de l'élément de construction afin que le lien avec l'espace voisin soit établi. Les difficultés rencontrées sont:

- Sous-sol:
	- Espace avec dalle incliné
	- Différents niveaux au sols et plafonds
	- Murs de différentes épaisseurs superposés en vertical
- Rez-de-chaussée:
	- Différents niveaux de sol
	- Différents niveaux de plafond et toits inclinés pour même space
	- Différents murs multicouches pour un même mur «empilé» avec hauteur et profondeur variables
	- Espaces à double hauteur
	- Espaces sans murs séparateurs
- 1er Etage
	- Espaces connectés au rez.

○ Limitation aux toits inclinés.

## 2. CONSIGNES D'ARCHICAD MODÉLISATION BEM:

<span id="page-4-0"></span>ArchiCAD donnent certaines consignes pour la modélisation BEM dans le lien suivant:

#### *Energy Evaluation: Direct BIM to BEM*

[https://help.graphisoft.com/AC/24/int/\\_AC24\\_Help/100\\_EnergyEvaluation/100\\_EnergyEvaluation](https://help.graphisoft.com/AC/24/int/_AC24_Help/100_EnergyEvaluation/100_EnergyEvaluation-4.htm) [-4.htm](https://help.graphisoft.com/AC/24/int/_AC24_Help/100_EnergyEvaluation/100_EnergyEvaluation-4.htm)

Sur cette page il y a un lien particulièrement utile: *'Internal Space Zones for Energy Evaluation*'. Ils indiquent la configuration des limites des zones pour en détecter les murs autour de la zone en question avec l'option 'arête intérieure':

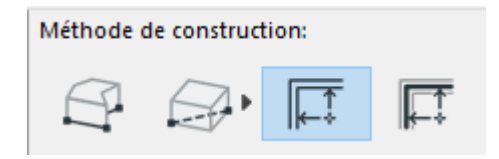

ArchiCAD montre aussi comment configurer des lignes en 2d pour les utiliser comme limites des zones, ceci est utile pour séparer différentes zones quand il n'y a pas un mur séparateur.

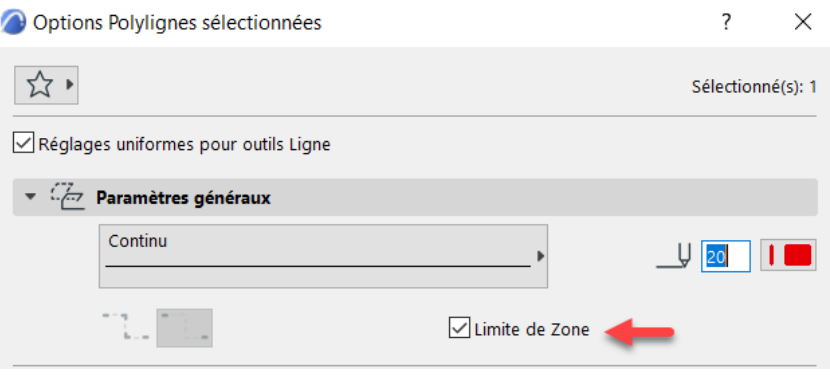

## 3. MODELISATION

<span id="page-5-0"></span>La modélisation des murs, dalles et toits est fait en utilisant les compositions qui ont été créées dans le catalogue.

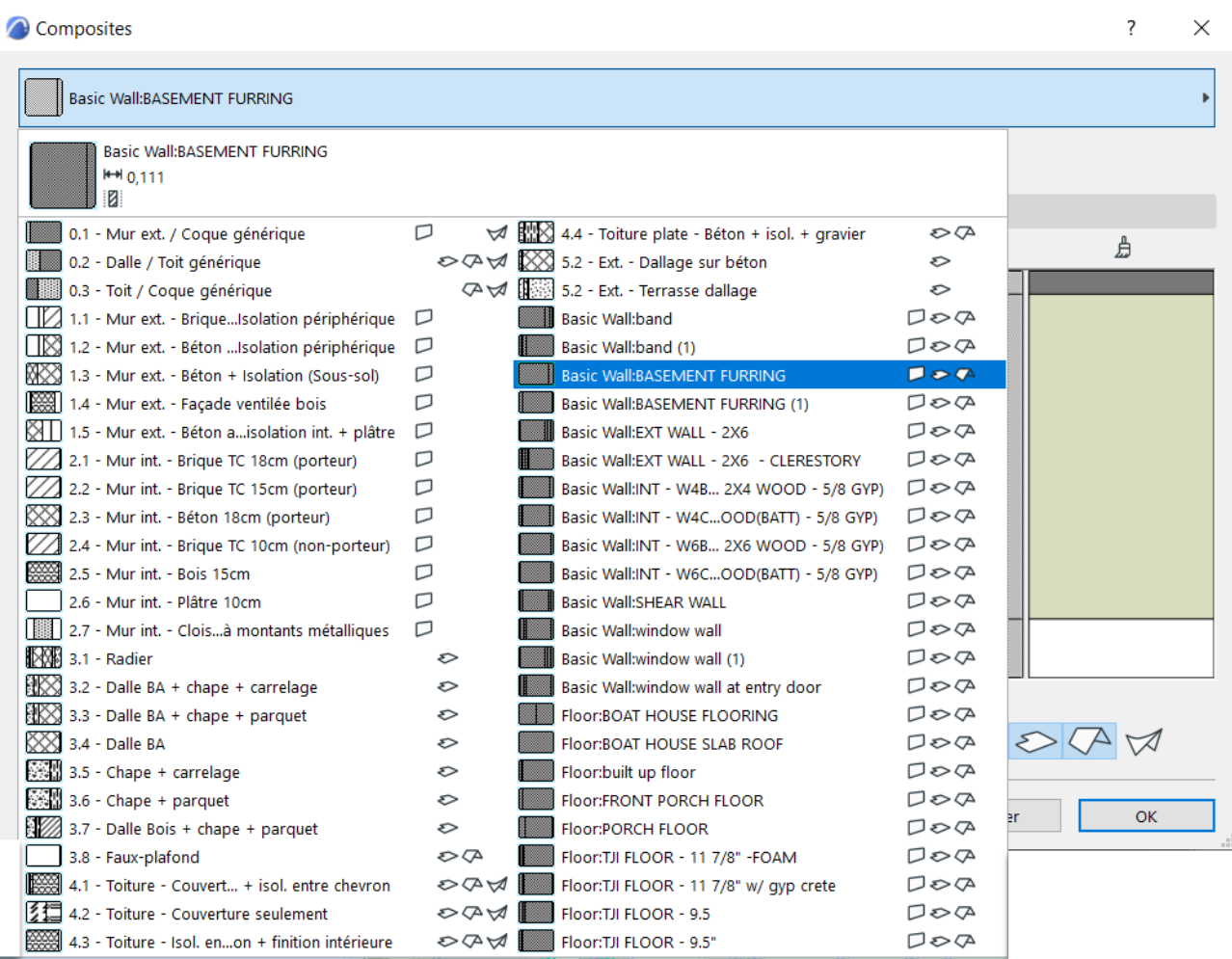

### <span id="page-6-0"></span>3.1 Simplifications pour la modélisation BEM:

#### <span id="page-6-1"></span>Éléments structuraux:

Certains éléments structuraux à ignorer pour la modélisation:

<span id="page-6-2"></span>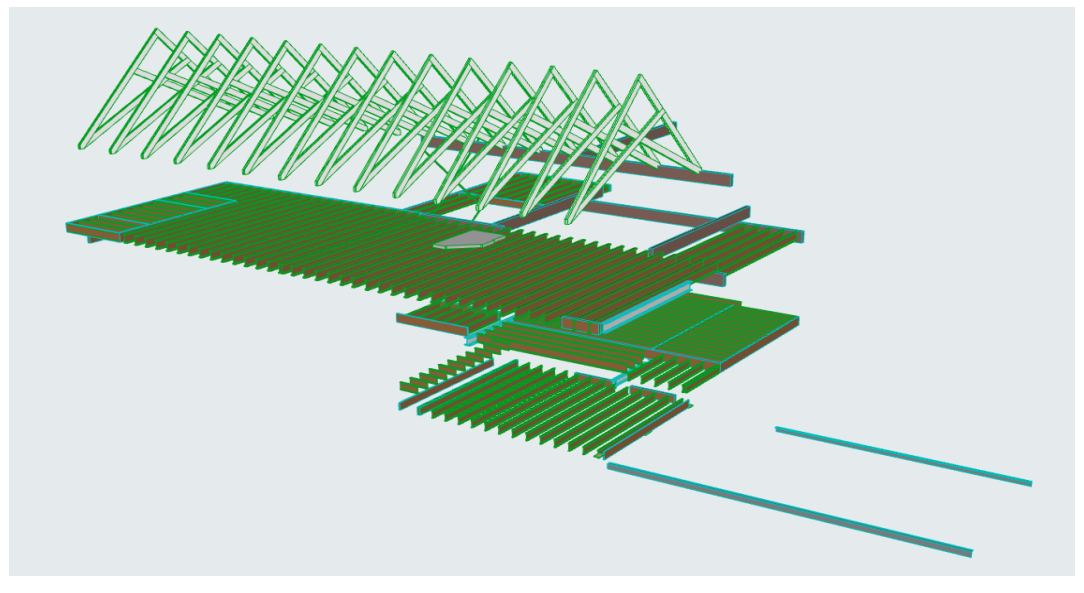

#### Armoires:

<span id="page-6-3"></span>Les armoires et autres partitions internes ont été inclus dans la zone

#### Mur-rideau:

Pour simplifier la modélisation, les mur-rideau ont été modélisés comme un mur avec un matériau de verre et en changeant leur classe IFC à fenêtre (IfcWindow)

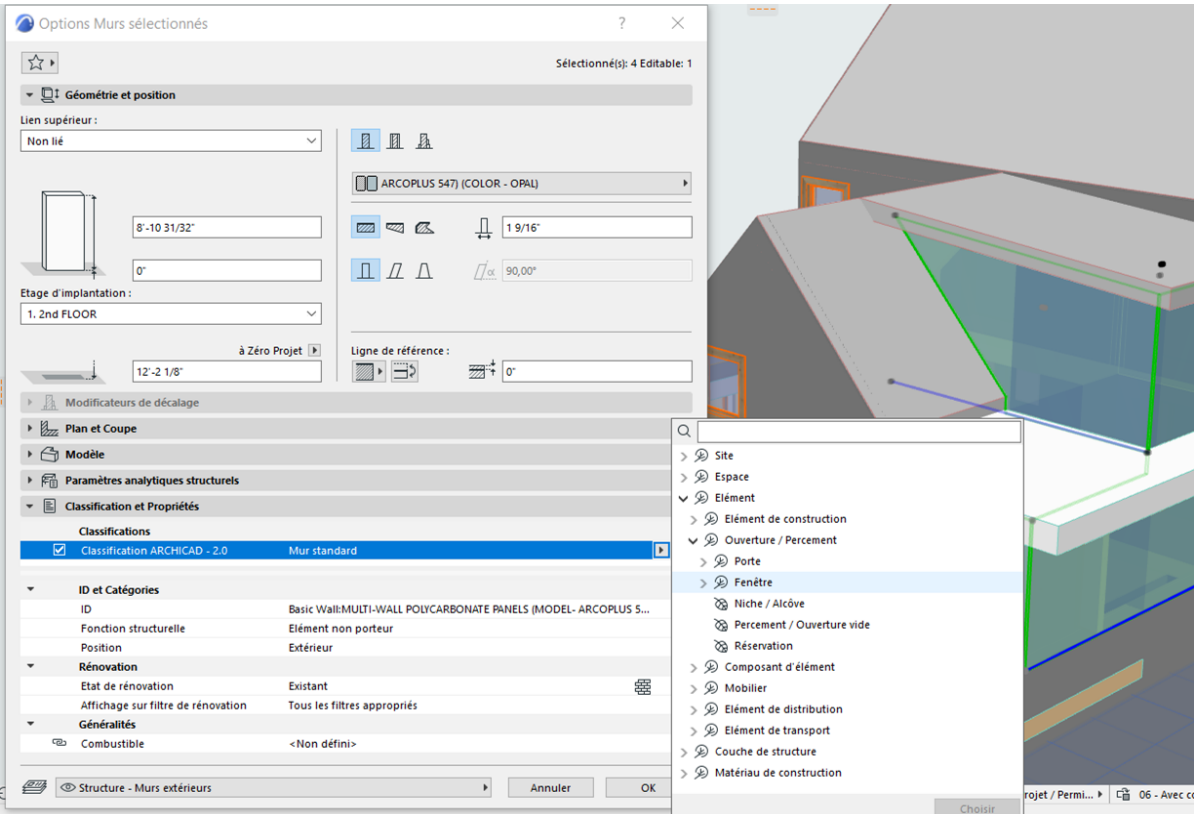

### <span id="page-7-0"></span>3.2 Zones en 3D (pas visibles en coupe)

Avec une géométrie des zones plus complexe qu'un standard, les consignes d'ArchiCAD deviennent rapidement insuffisantes pour réussir à modéliser les zones. Vu qu' il y a des murs à différentes hauteurs, les zones détectées par défaut ne s'ajustent pas à nos besoins et il faut les manipuler afin qu'ils arrivent à 'toucher' toutes les surfaces internes de chaque espace. La procédure consiste à étirer les zones au plus externe élément et limité leur géométrie par le élément plus interne. Ceci est une opération booléenne non destructive. Autrement dit, quelque modification dans la position ou dimension de l'élément limitant est mise à jour de manière active. Pour les murs avec différents alignements ou épaisseur ceci veut dire que nous allons étirer la zone jusqu'au mur plus externe et faire l'opération booléenne par ce qu'est plus interne. Par contre, il faut être conscient que cette manipulation fait que la surface de cette zone ne correspondra plus avec la surface utile des espaces, raison pour laquelle nous pouvons parler ici des 'zones BEM', car leur surface ne pourra pas nous servir par exemple pour le calcul des zones SIA.

Pour les dalles et toitures, il faut placer ou extruder les zones en dépassant l'élément plus à l'extérieur et au moment de la limitation choisir 'limitation avec extrusion vers le haut/bas, pour nous assurer qu'il ne resterait pas des volumes au delà leur projection vertical

Zone étendue jusqu'à la limite interne de l'élément plus à l'extérieur: Zone limité par mur inférieur plus interne

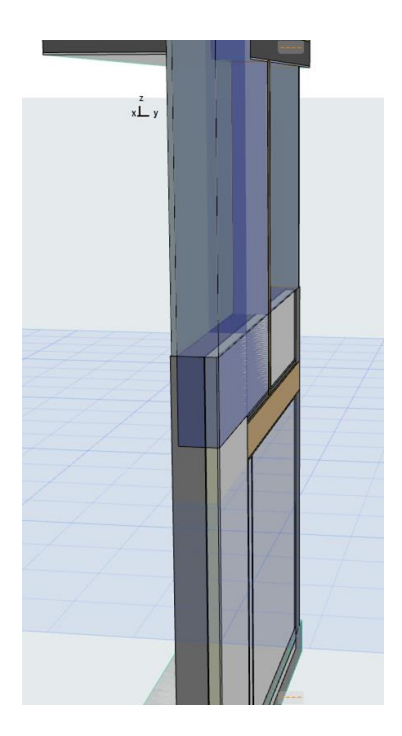

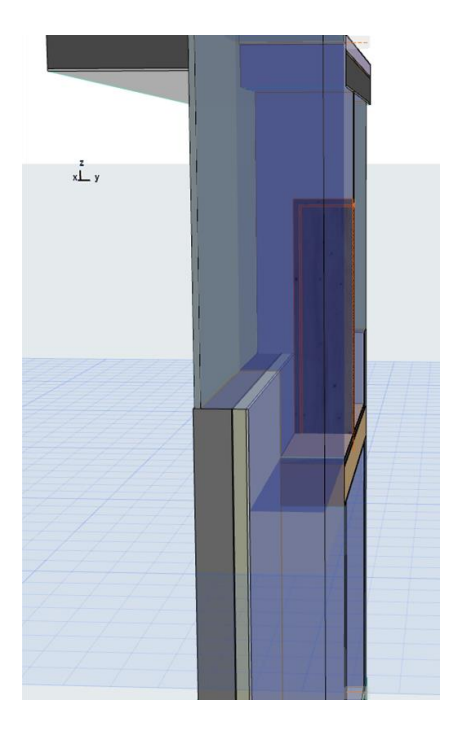

### <span id="page-8-0"></span>3.3 Murs connectant des plafonds.

Certains murs qui connectent des différents plafonds (plat-incliné) pour un même espace ont dû être 'soustraits' de la zone, même si le plafond plat plus bas enlevait déjà toute la géométrie projetée vers le haut et le mur été aligné à la limite de cette plafond.

Mur au rez connectant la dalle du plafond et le toit incliné: Detail:

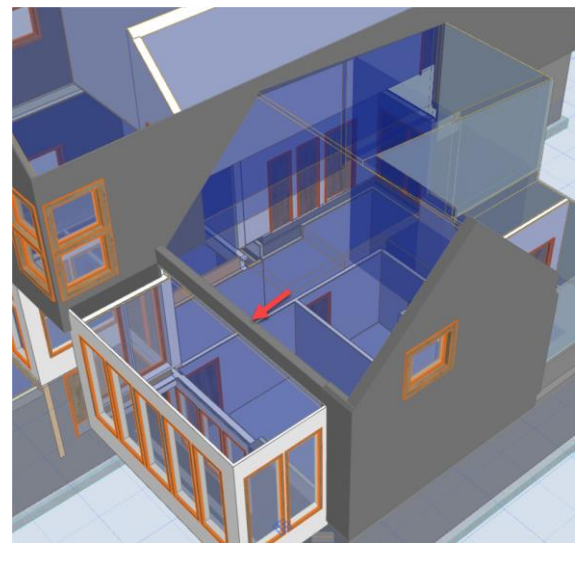

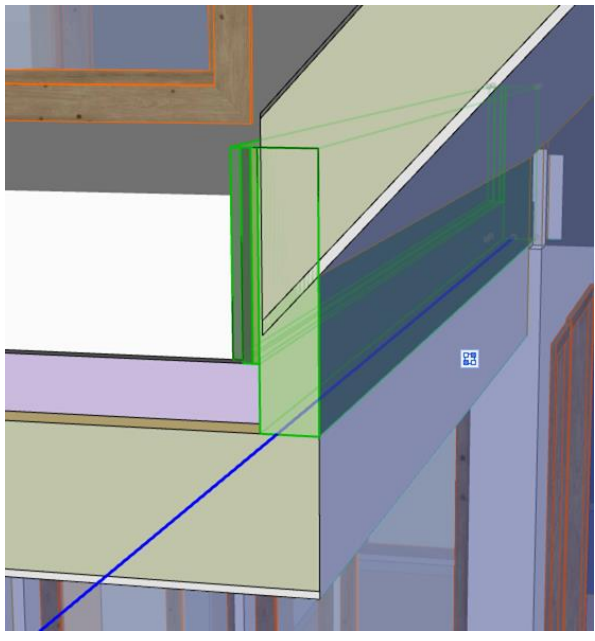

### <span id="page-9-0"></span>3.4 Murs internes à une zone

S'il y a des murs internes à une zone à mi-hauteur, la zone créée sera la projection vertical et il nous manquera une partie du volume ainsi que de la surface de contact avec le mur, pour ceci, nous avons étendu la zone jusqu'au mur externe et fait une limitation booléenne avec le mur interne

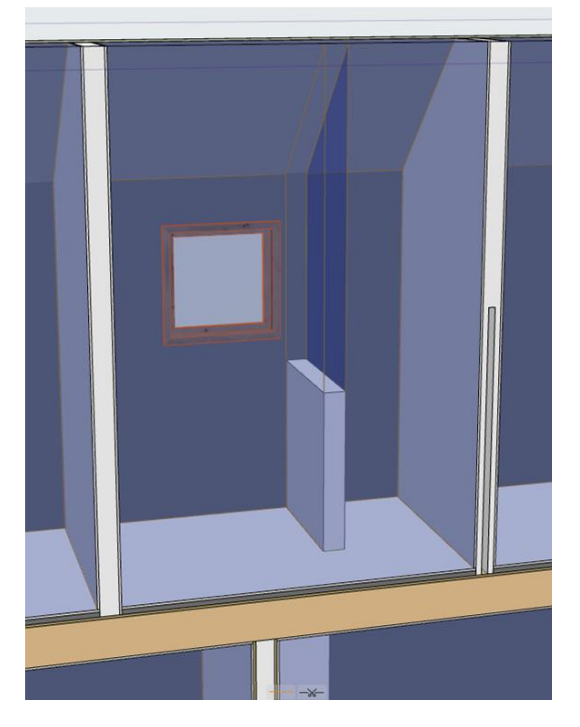

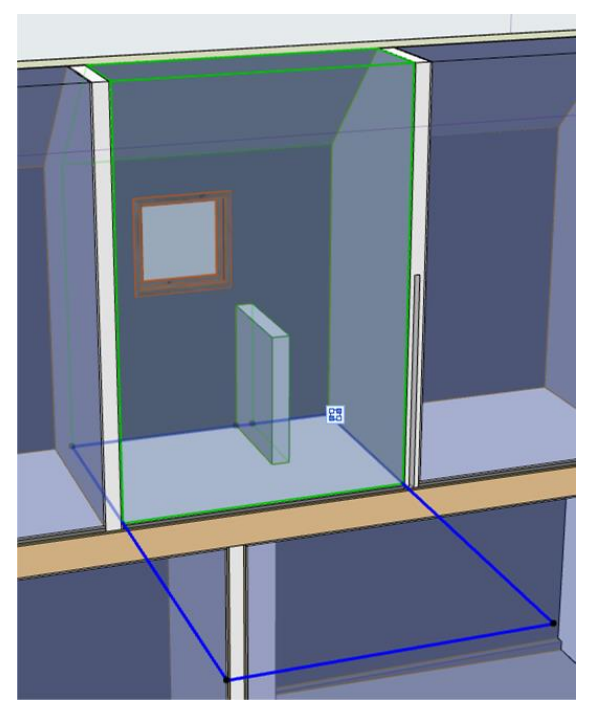

## 4. CONTRÔLE

### <span id="page-10-1"></span><span id="page-10-0"></span>Détection des collisions

L'outil de détection des collisions se rend très utile pour contrôler la géométrie des zones qui dépassent ces murs, dalles et toitures. Avec cet outil nous arrivons à localiser de manière rapide ces sortes d' intersections pour les résoudre, après ceci, il reste juste des incohérences ou la zone est plus à l'intérieur que les murs.

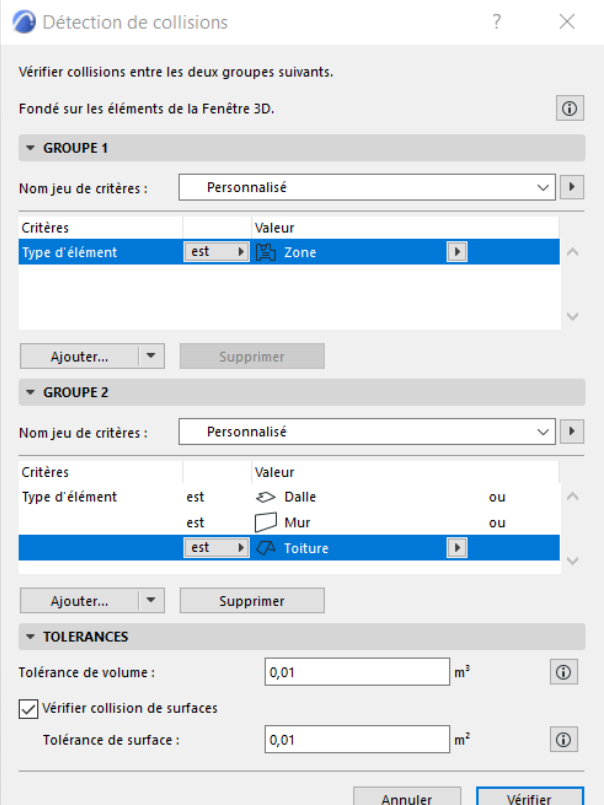

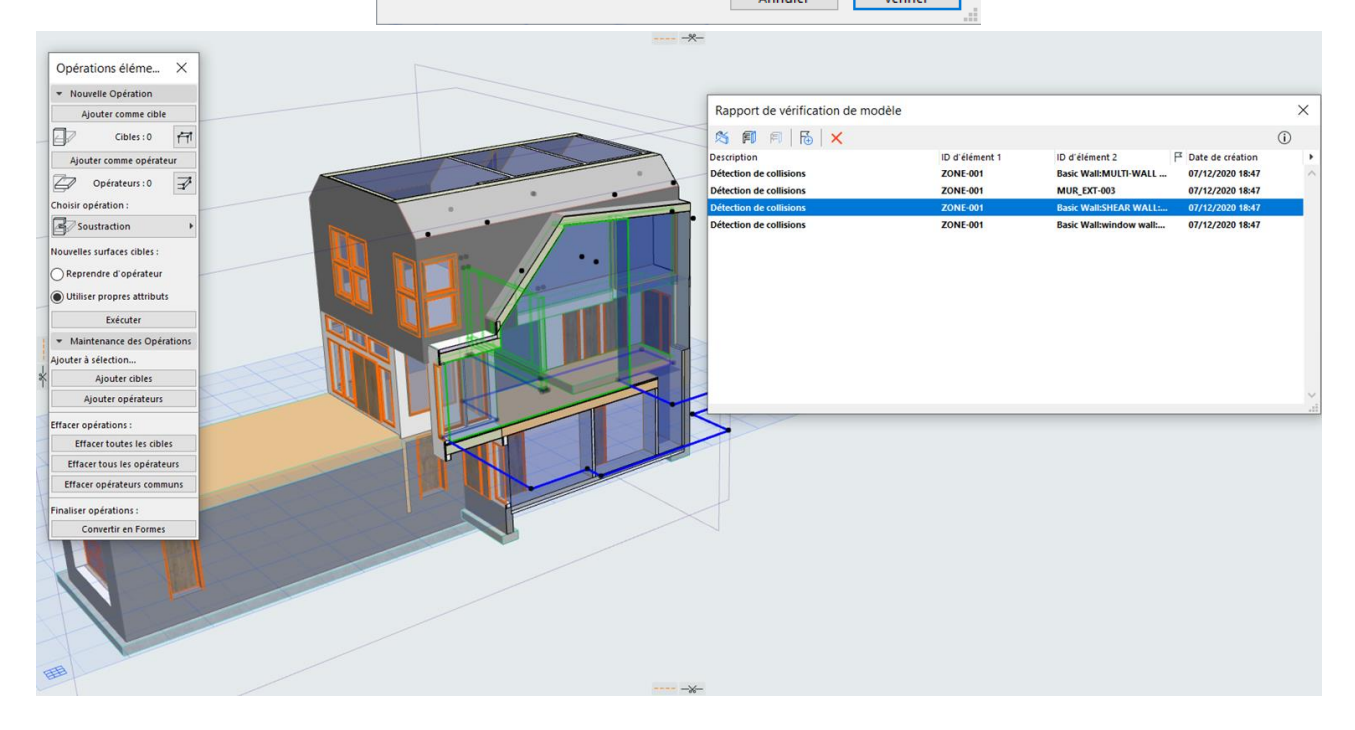

## 5. CONCLUSIONS

<span id="page-11-0"></span>Pour modéliser les zones dans le cas ou il y a des éléments aux different plans, soit dans des murs, dalles ou toitures il vaut mieux les étendre jusqu'à le plan plus extérieur dans le cas de murs ou extruder vers le haut, dans le cas des dalles et toitures, plat ou inclinés, pour après les limiter de manière non destructive en les connectant aux éléments booléen plus

Un gros désavantage et l'impossibilité de visualiser des zones dans des coupes. Ceci fait indispensable le travail en 3d avec des coupes sur le model et en cachant les éléments. Heureusement ces manipulations sont assez rapides.